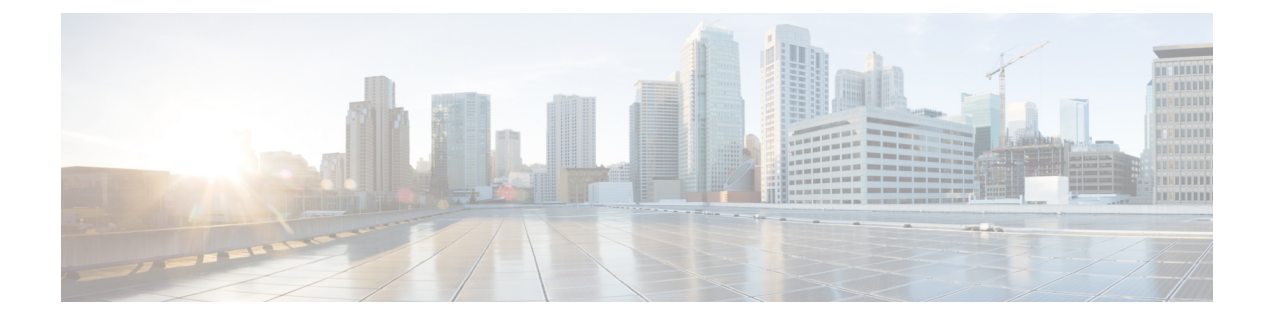

# **Cisco 1000** シリーズ統合型サービスルータ でのワイヤレス管理

#### 表 **<sup>1</sup> :** 機能の履歴

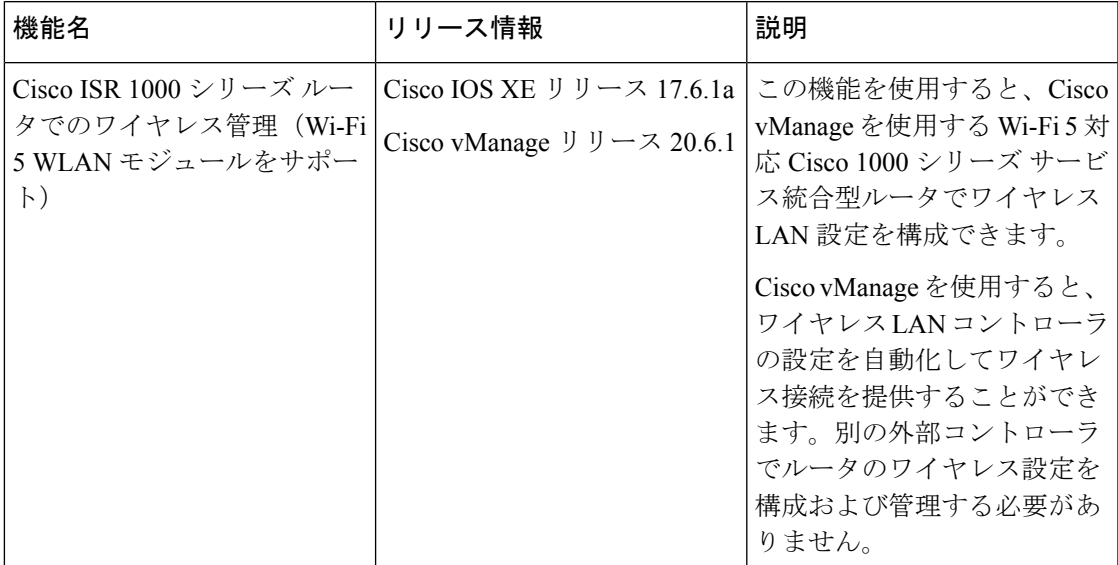

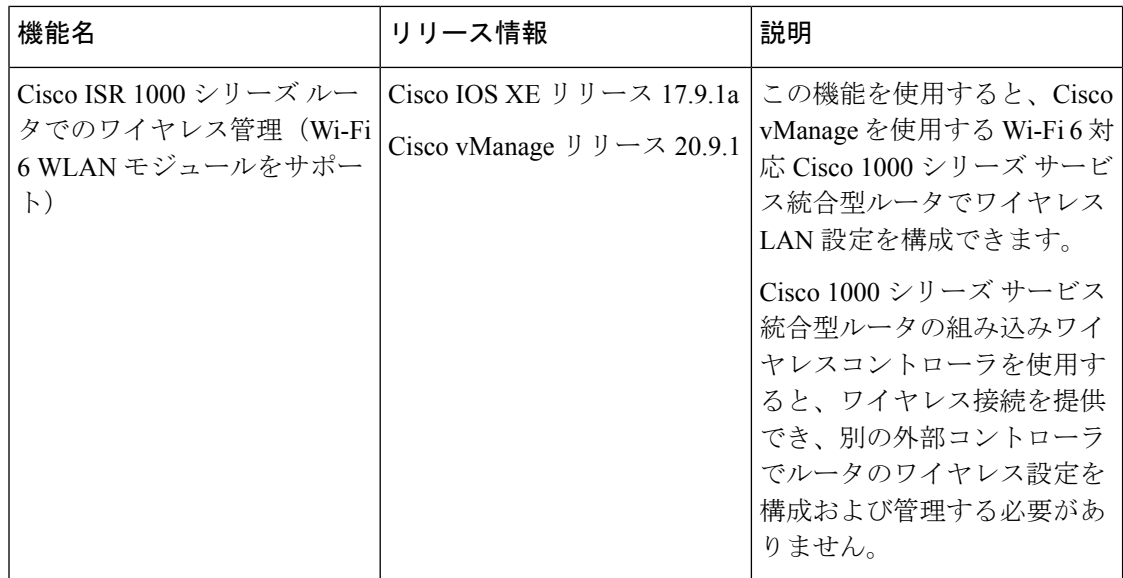

- Cisco ISR 1000 シリーズ ルータのワイヤレス管理でサポートされるデバイス (2 ページ)
- Cisco ISR 1000 シリーズ ルータでのワイヤレス管理の前提条件 (3 ページ)
- Cisco ISR 1000 シリーズ ルータでのワイヤレス管理の制約事項 (4 ページ)
- Cisco ISR 1000 シリーズ ルータでのワイヤレス管理に関する情報 (4 ページ)
- Cisco ISR 1000 シリーズ ルータでのワイヤレス管理の設定 (4ページ)
- CLI テンプレートを使用した Cisco ISR 1000 シリーズ ルータでのワイヤレス管理の設定  $(8 \ltimes -\frac{3}{2})$
- Cisco ISR 1000 シリーズ ルータでのワイヤレス設定のモニタリング (9ページ)
- Cisco ISR 1000 シリーズ ルータでのワイヤレス設定の設定例 (10 ページ)
- Cisco ISR 1000 シリーズ ルータでのワイヤレス設定のトラブルシューティング (11 ペー ジ)

## **Cisco ISR 1000**シリーズルータのワイヤレス管理でサポー トされるデバイス

次の表に、WLAN モジュールを搭載し、WiFi 5 をサポートする Cisco ISR 1000 シリーズ ルー タのリストを示します。

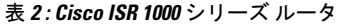

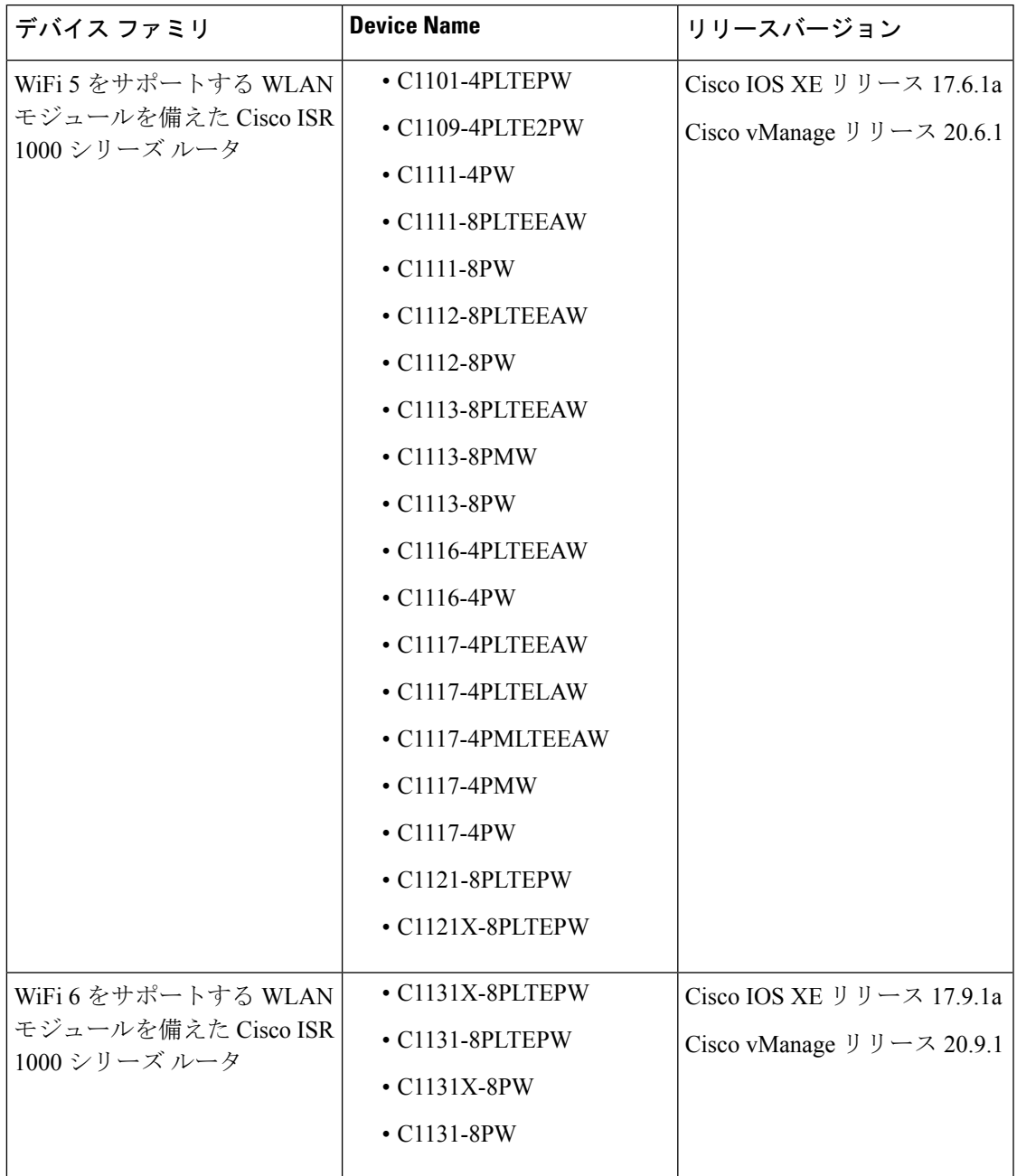

## **Cisco ISR 1000**シリーズルータでのワイヤレス管理の前提 条件

• DHCP や RADIUS などのサーバーにアクセスするには、ワイヤレス LAN (WLAN) モ ジュールの管理インターフェイスを特定の VLAN に追加します。

- アクセスポイントに IP アドレスを割り当てるように DHCP サーバーを設定します。
- 仮想 WLAN コントローラ管理のために、Cisco ISR 1000 サービスルータでスイッチ仮想イ ンターフェイス(SVI)を設定します。

## **Cisco ISR 1000**シリーズルータでのワイヤレス管理の制約 事項

- Cisco Mobility Expressが設定されているルータのLAN側に設定できるアクセスポイントは 1 つだけです。ただし、Cisco Mobility Express が設定されていないルータに他の外部アク セスポイントを接続することはできます。
- LAN 側に他のアクセス可能なワイヤレスコントローラがないことを確認します。

## **Cisco ISR 1000**シリーズルータでのワイヤレス管理に関す る情報

WiFi 5をサポートするWLANモジュールは、ワイヤレス接続用にCisco ISR1000シリーズルー タにプロビジョニングされています。仮想ワイヤレス LAN コントローラである Cisco Mobility Express は、ワイヤレス LAN アクセスを提供するために WLAN モジュールにインストールさ れます。ワイヤレスLANアクセスのワイヤレス設定はCisco Mobility Expressで利用できます。 これらの設定は、Cisco vManage を使用して設定および管理できます

C1131 Cisco IOS XE SD-WAN デバイス には、WiFi 6 をサポートする組み込みワイヤレスコン トローラ(EWC)が含まれています。EWCは、WLANモジュールにインストールされる仮想 ワイヤレスコントローラとしても機能します。ワイヤレス LAN アクセスのワイヤレス設定は EWC で使用できます。これらの設定は、Cisco vManage を使用して設定および管理できます。

### **Cisco ISR 1000**シリーズルータでのワイヤレス管理の設定

Cisco ISR 1000 シリーズ ルータでワイヤレス設定を設定および管理するには、次の手順を実行 します。

- **1.** Cisco vManage のメニューから、 [Configuration] > [Templates] を選択します。
- **2.** [Feature Templates] をクリックします。
- **3.** [Add Template] をクリックして、該当するデバイスモデルを選択します。

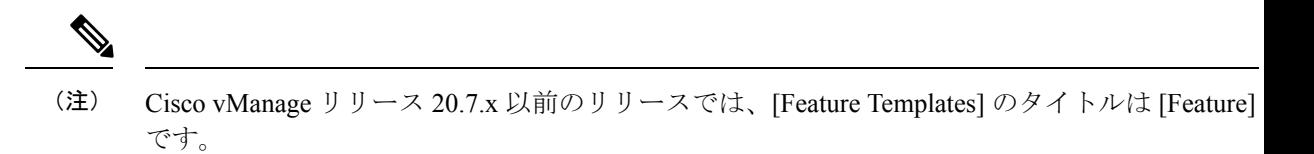

- **4.** 左ペインの [Select Devices] から、テンプレートを作成する Cisco ISR 1000 シリーズ ルー タを選択します。
- **5.** [OTHER TEMPLATES] で、[ISR1K Wireless] をクリックして機能テンプレートとして選 択します。
- **6.** [Template Name] フィールドに、機能テンプレートの名前を入力します。

このフィールドは必須で、使用できるのは、英大文字と小文字、0 ~ 9 の数字、ハイフ ン(-)、下線()のみです。スペースやその他の文字を含めることはできません。

- **7.** [Description] フィールドに機能テンプレートの説明を入力します。 このフィールドは必須であり、すべての文字とスペースを含めることができます。
- **8.** ワイヤレス LAN を設定するための Wi-Fi SSID の詳細を入力します。

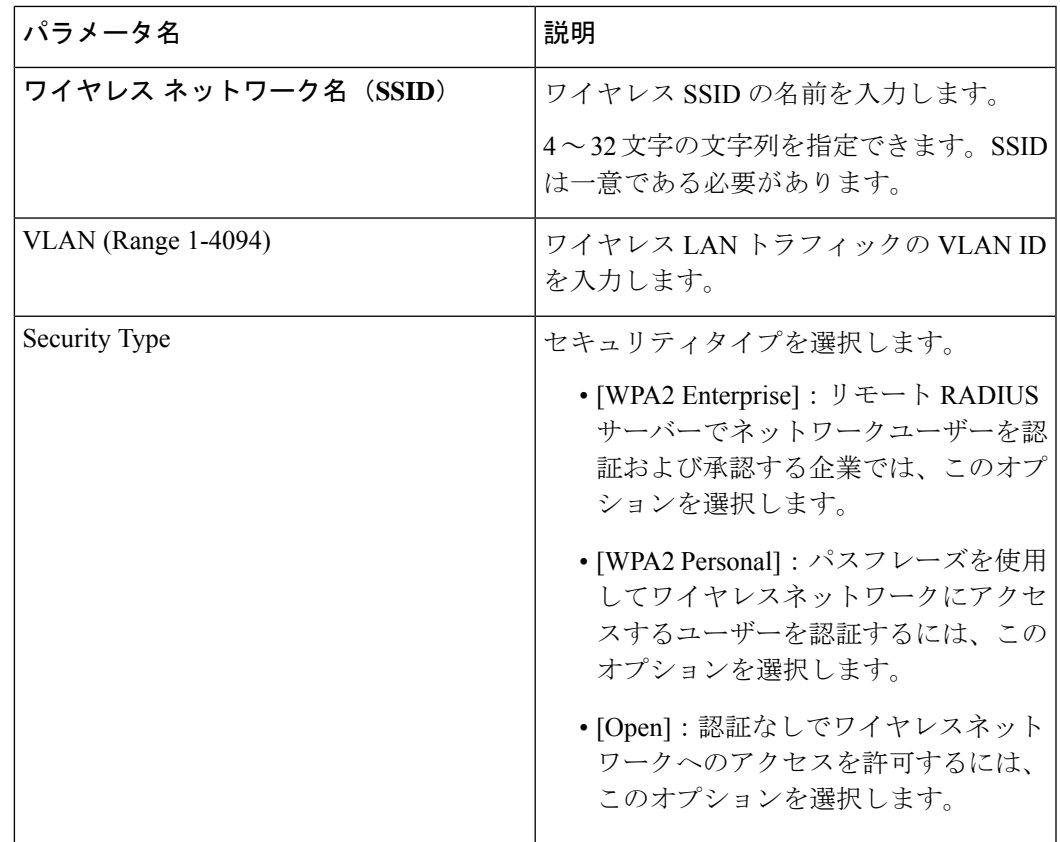

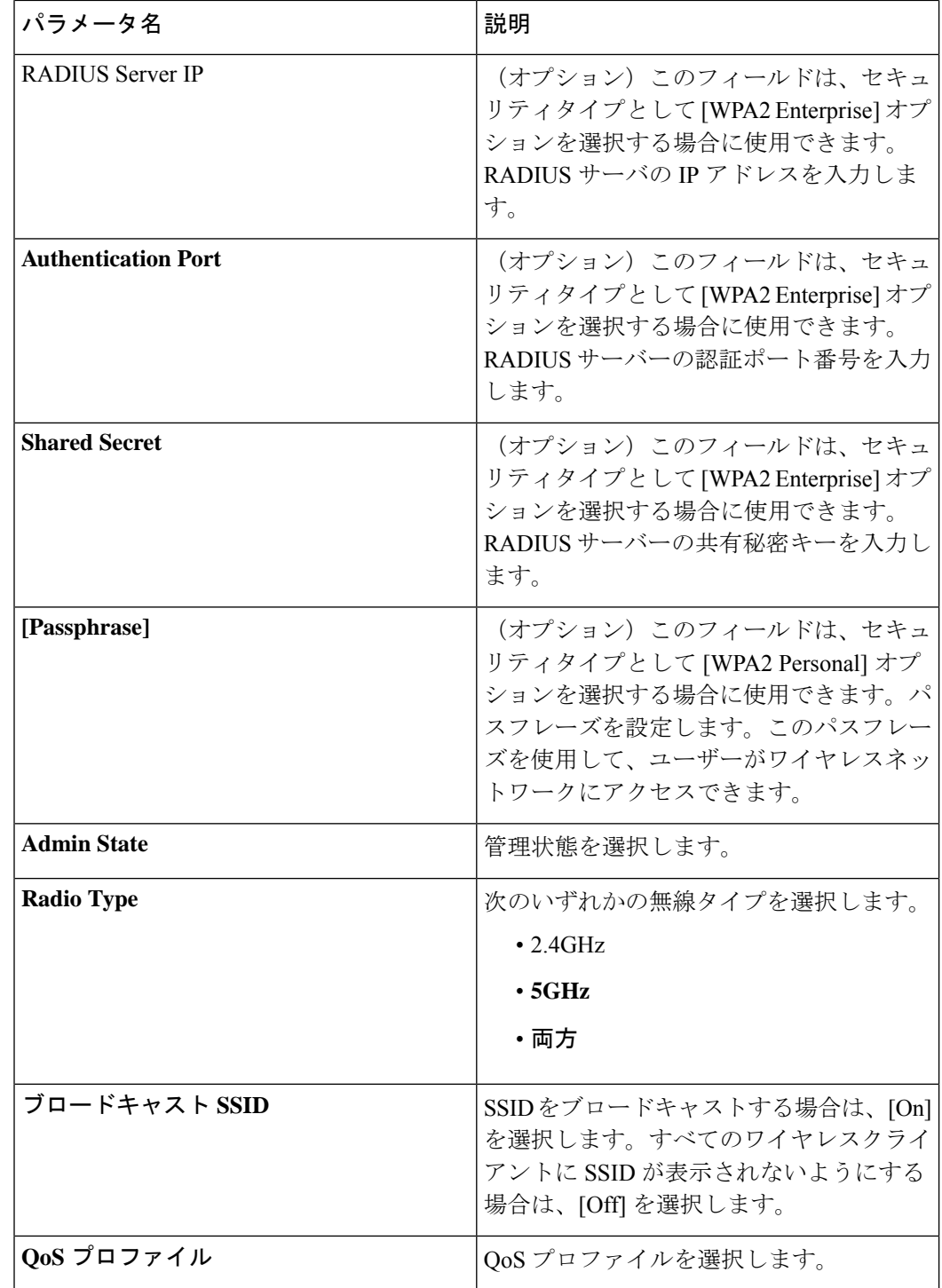

**9.** ワイヤレス LAN の [General] の詳細を入力します。

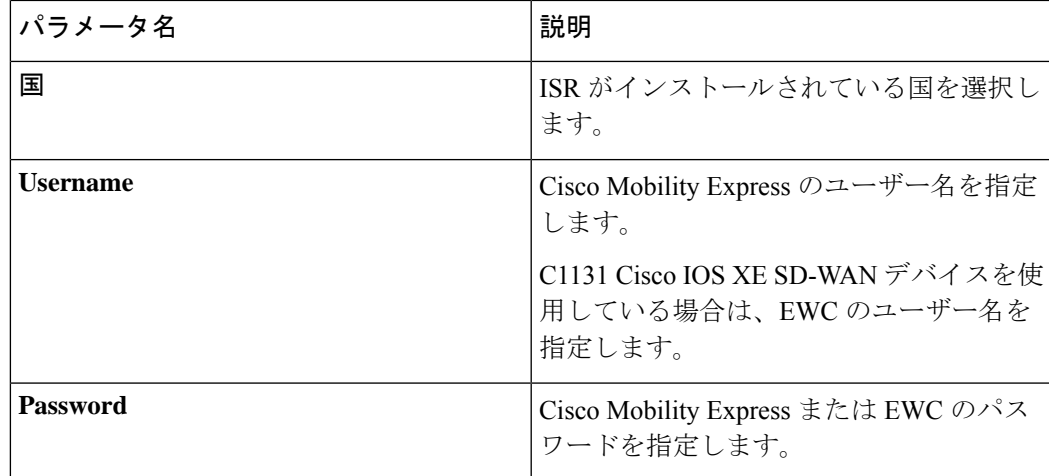

**10.** ワイヤレス LAN の [Advanced] の詳細を入力します。

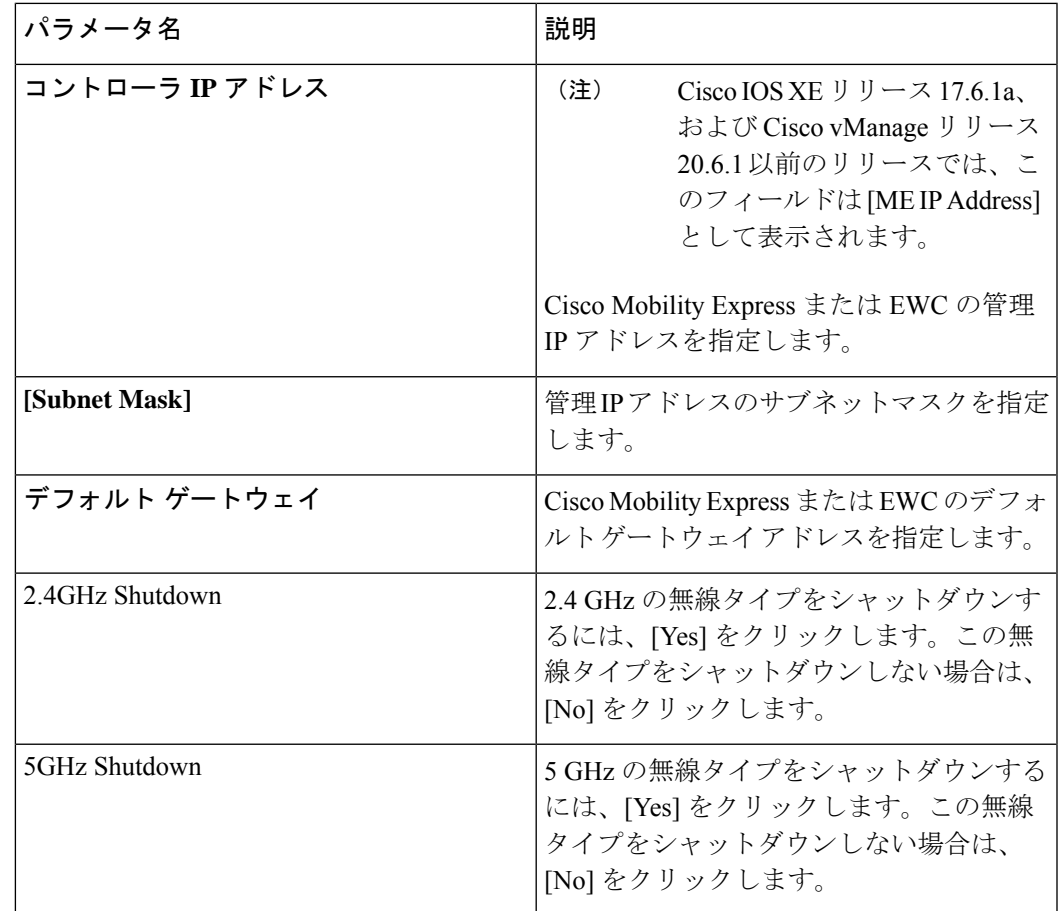

**11.** [Save] をクリックしてワイヤレス設定を保存します。

### **CLI** テンプレートを使用した **Cisco ISR 1000** シリーズ ルー タでのワイヤレス管理の設定

このセクションでは、CLI テンプレートを使用して Cisco ISR 1000 シリーズ ルータでワイヤレ ス設定を構成および管理するためのサンプル CLI 設定を提供します。

#### **CLI** テンプレートを使用した無線プロファイルの設定

CLI テンプレートの使用の詳細については、CLI [アドオン機能テンプレートお](https://www.cisco.com/c/en/us/td/docs/routers/sdwan/configuration/system-interface/ios-xe-17/systems-interfaces-book-xe-sdwan/cli-add-on-feature-template.html)よび CLI [テンプ](https://www.cisco.com/c/en/us/td/docs/routers/sdwan/configuration/system-interface/ios-xe-17/systems-interfaces-book-xe-sdwan/cli-template.html) [レート](https://www.cisco.com/c/en/us/td/docs/routers/sdwan/configuration/system-interface/ios-xe-17/systems-interfaces-book-xe-sdwan/cli-template.html)を参照してください。

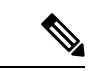

デフォルトでは、CLI テンプレートはグローバル コンフィギュレーション モードでコマンド を実行します。 (注)

**radio-profile 24ghz shutdown exit radio-profile 5ghz no shutdown**

#### **CLI** テンプレートを使用した **WLAN** プロファイルの設定

CLI テンプレートの使用の詳細については、CLI [アドオン機能テンプレートお](https://www.cisco.com/c/en/us/td/docs/routers/sdwan/configuration/system-interface/ios-xe-17/systems-interfaces-book-xe-sdwan/cli-add-on-feature-template.html)よび CLI [テンプ](https://www.cisco.com/c/en/us/td/docs/routers/sdwan/configuration/system-interface/ios-xe-17/systems-interfaces-book-xe-sdwan/cli-template.html) [レート](https://www.cisco.com/c/en/us/td/docs/routers/sdwan/configuration/system-interface/ios-xe-17/systems-interfaces-book-xe-sdwan/cli-template.html)を参照してください。

デフォルトでは、CLI テンプレートはグローバル コンフィギュレーション モードでコマンド を実行します。 (注)

```
wlan-profile wlan-profile-sample-1
vlan-id 100
ssid sample-ssid-1
data-security personal
passphrase 0 Pass-Phrase-Sample123#
qos-type silver
wlan-profile wlan-profile-sample-2
vlan-id 200
ssid sample-ssid-2
data-security enterprise
aaa radius-server 10.2.3.4 auth-port 1812 shared-secret 0 EsrdT_23sss
qos-type gold
```

```
nobroadcast-ssid
```
#### **CLI** テンプレートを使用した一般的な **WLAN** 設定の構成

CLI テンプレートの使用の詳細については、「CLI Add-On Feature [Templates](https://www.cisco.com/c/en/us/td/docs/routers/sdwan/configuration/system-interface/ios-xe-17/systems-interfaces-book-xe-sdwan/cli-add-on-feature-template.html)」および「[CLI](https://www.cisco.com/c/en/us/td/docs/routers/sdwan/configuration/system-interface/ios-xe-17/systems-interfaces-book-xe-sdwan/cli-template.html) [Templates](https://www.cisco.com/c/en/us/td/docs/routers/sdwan/configuration/system-interface/ios-xe-17/systems-interfaces-book-xe-sdwan/cli-template.html)」を参照してください。

```
(注)
```
デフォルトでは、CLI テンプレートはグローバル コンフィギュレーション モードでコマンド を実行します。

```
wireless-lan country US
```
**wireless-lan mgmt ip address***10.16.1.100 255.255.255.0* **default-gateway** *192.168.1.1* **wireless-lan mgmt credential username** *admin* **password** *0 sRe32dfst#asd*

Cisco ISR 1000 シリーズ ルータでワイヤレス設定を構成および管理する方法を示す完全な構成 例を次に示します。

**wlan-profile TEST-Enterprise radio-band all vlan-id 300 ssid TEST-Enterprise data-security enterprise aaa radius-server 192.168.100.20 auth-port 1812 shared-secret 6 EsrdT\_23sss qos-type silver**

```
wlan-profile TEST-Personal
radio-band all
ssid TEST-Personal
data-security personal
passphrase 0 IdSvs23452#
qos-type silver
```
**radio-profile 24ghz channel auto channel-bandwidth auto**

**radio-profile 5ghz channel auto channel-bandwidth auto**

**wireless-lan mgmt ip address 192.168.1.11 255.255.255.0 default-gateway 192.168.1.1 wireless-lan mgmt credential username admin password 6 sRe32dfst#asd wireless-lan country US**

## **Cisco ISR 1000**シリーズルータでのワイヤレス設定のモニ タリング

Cisco vManage を使用して Cisco ISR 1000 シリーズ ルータで構成されているワイヤレス設定を 監視するには、次の手順を実行します。

- **1.** Cisco vManage のメニューから、[Monitor] > [Network] に移動します。
- **2.** ルータのリストからルータを選択します。
- **3.** 左ペインで [Real Time] をクリックします。
- **4.** [Device Options] ドロップダウンリストから、次のオプションのいずれかを選択します。

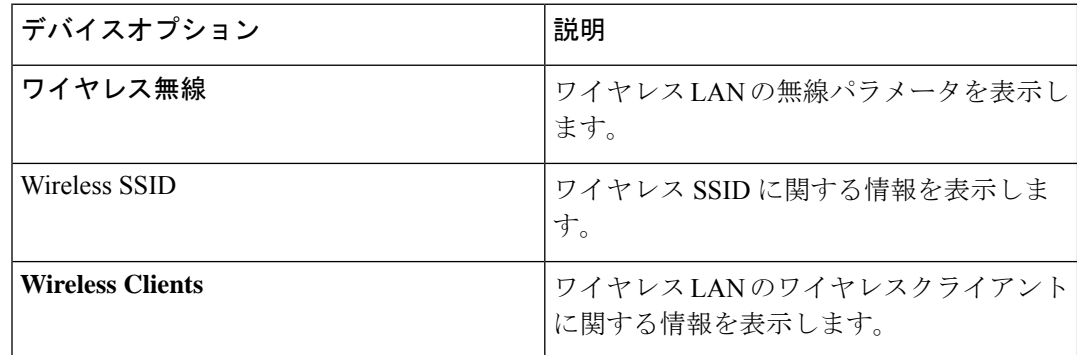

## **Cisco ISR 1000**シリーズルータでのワイヤレス設定の設定 例

次に、Cisco ISR 1000 シリーズ ルータのワイヤレス設定の例を示します。

```
wlan-profile TEST-Enterprise
radio-band all
vlan-id 300
ssid TEST-Enterprise
data-security enterprise
aaa radius-server 192.168.100.20 auth-port 1812 shared-secret 6 EsrdT_23sss
qos-type silver
wlan-profile TEST-Personal
radio-band all
ssid TEST-Personal
data-security personal
passphrase 0 IdSvs23452#
qos-type silver
radio-profile 24ghz
channel auto
channel-bandwidth auto
radio-profile 5ghz
channel auto
channel-bandwidth auto
```
**wireless-lan mgmt ip address 192.168.1.11 255.255.255.0 default-gateway 192.168.1.1**

**wireless-lan mgmt credential username admin password 6 sRe32dfst#asd wireless-lan country US**

## **Cisco ISR 1000**シリーズルータでのワイヤレス設定のトラ ブルシューティング

### アクセスポイントが **Cisco Mobility Express** または **EWC** に接続できない

#### 問題

アクセスポイントが Cisco Mobility Express または EWC に接続できません。

#### **Possible Causes**

この問題は、管理 VLAN(インターフェイス Wlan-GigabitEthernet のネイティブ VLAN)に DCHP サーバーがない場合に発生する可能性が最も高くなります。

#### ソリューション

DHCPやRADIUSなどのサーバーにアクセスするには、WLANモジュールの管理インターフェ イスを特定の VLAN に追加します。Cisco ISR 1000 シリーズ ルータでのワイヤレス管理の前提 条件 (3 ページ)を参照してください。

アクセスポイントに IP アドレスを割り当てるには、WiFi モジュールのネイティブ VLAN に DHCP サーバーが必要です。IP アドレスがないと、アクセスポイントは Cisco Mobility Express または EWC に接続できません。

アクセスポイントが **Cisco Mobility Express** または **EWC** に接続できない

 $\overline{\phantom{a}}$ 

翻訳について

このドキュメントは、米国シスコ発行ドキュメントの参考和訳です。リンク情報につきましては 、日本語版掲載時点で、英語版にアップデートがあり、リンク先のページが移動/変更されている 場合がありますことをご了承ください。あくまでも参考和訳となりますので、正式な内容につい ては米国サイトのドキュメントを参照ください。